## **Användarinstruktioner ROC-webbgränssnitt**

- Gå till sidan roc.olresultat.se
- Logga in på klubbens konto genom att skriva i användarnamn och lösenord och klicka på login (se bilden).

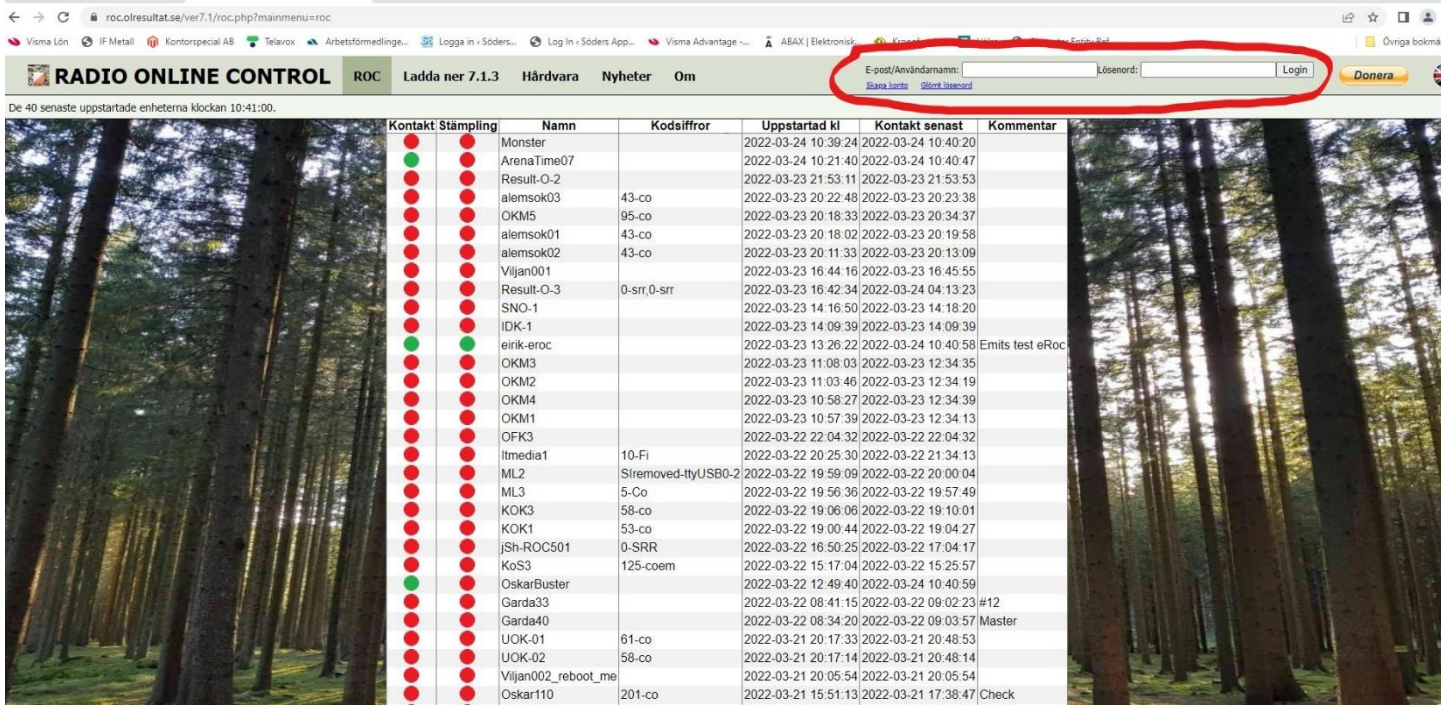

- Om klubben ännu inte har något konto klickar du på länken Skapa konto och följer instruktionerna.
- När du nu kommit in på klubbens konto och klickar på Mina ROCar kan du se alla ROC som är kopplade till klubben just nu.

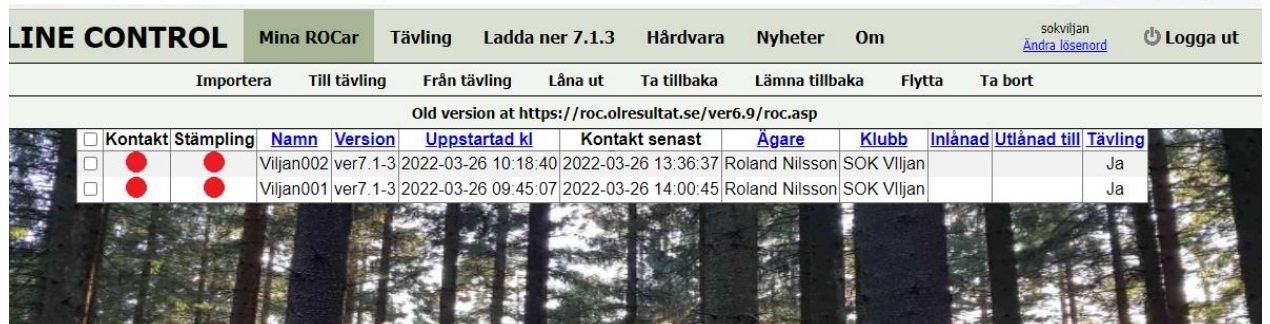

- Om ni inte har några ROCar kopplade så gör ni det genom att klicka på Importera.
- Då får ni upp en lista där ni letar reda på er ROC. Välj er ROC genom att klicka på den så importeras den till ert konto. (se bild nedan).

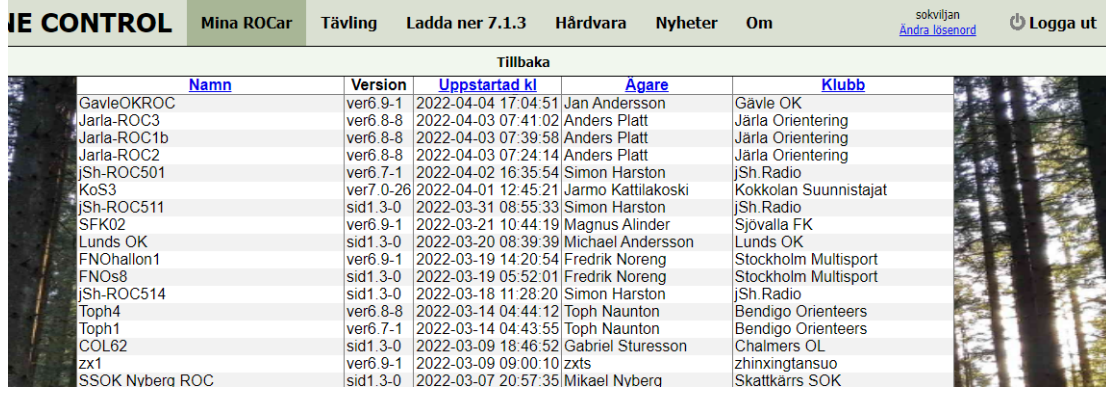

- Till kontot så finns det en tävling. Du använder alltid samma tävling (tävlings-ID) när du kopplar dina ROC mot MeOS eller OLA. Den skapas när du skapar kontot.
- Under Tävling kan du ta bort de gamla stämplingarna och göra nya inställningar, såsom att ge tävlingen ett nytt namn.
- För att ta bort de gamla stämplingarna går du in på Tävlingens stämplingar.

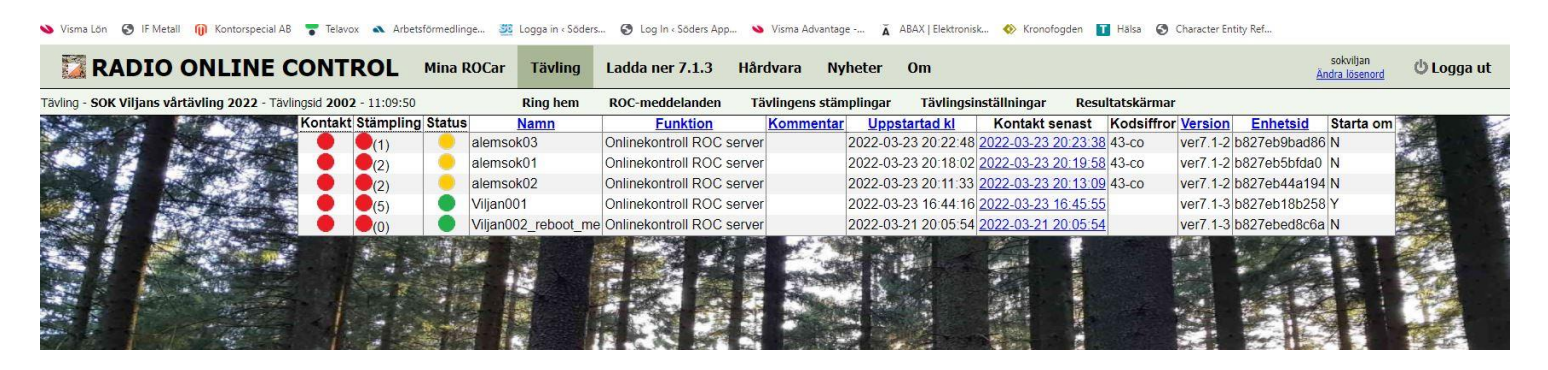

• Då får du upp alla stämplingar från senast du använde tävlingen. Välj då att Ta bort alla stämplingar från tävlingen längst till höger, se bild nedan,

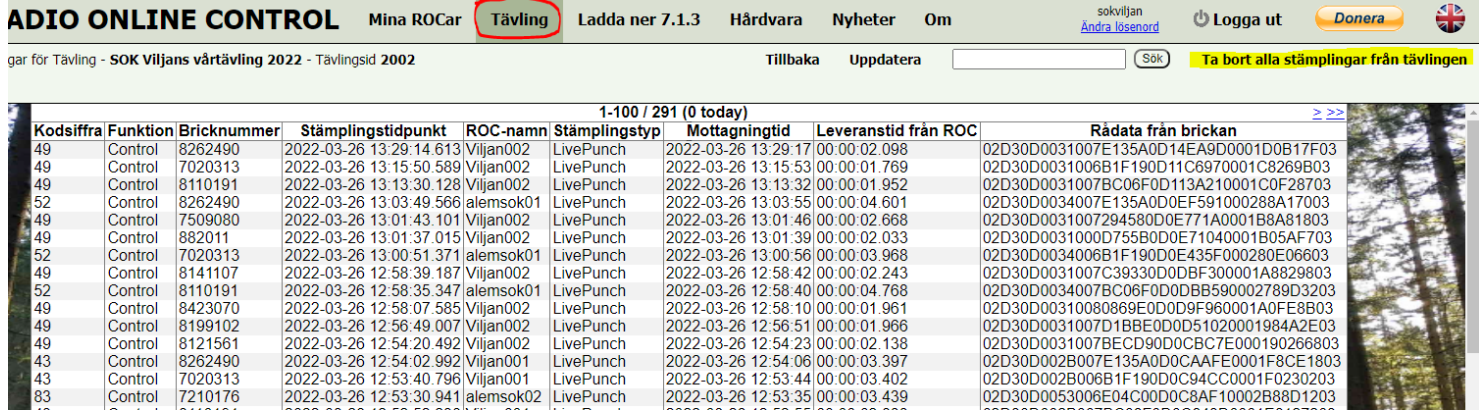

• För att ändra tävlingens inställningar klickar du på Tävlingsinställningar i listen och då får du upp en sida med inställningarna, se bild nedan. Byt namn, och gör andra inställningar till OLA, glöm inte att spara.

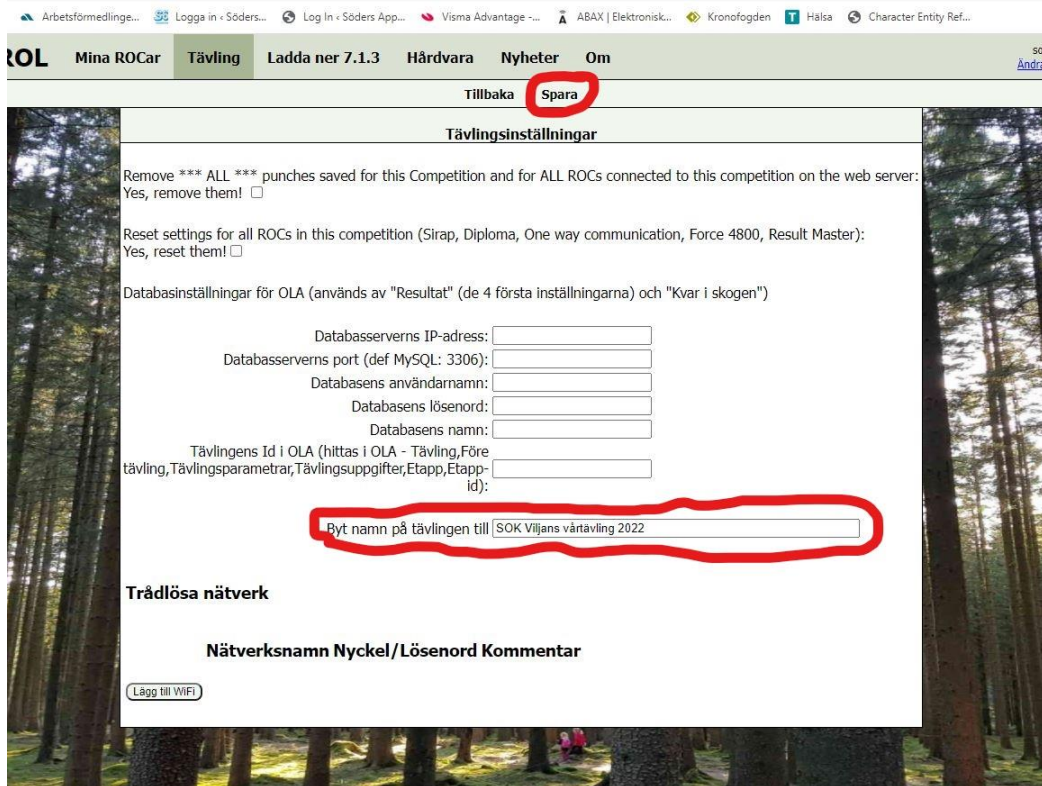

• För att koppla ROC till tävlingen så bockar du i rutan framför ROCen (den rutan med röd ring runt i bilden) och klickar på Till tävling i listen ovanför (markerat med gult i bilden). Nu kommer det upp en liten ruta som säger att ROCen blir kopplad mot tävlingen och sedan står det Ja i kolumnen Tävling.

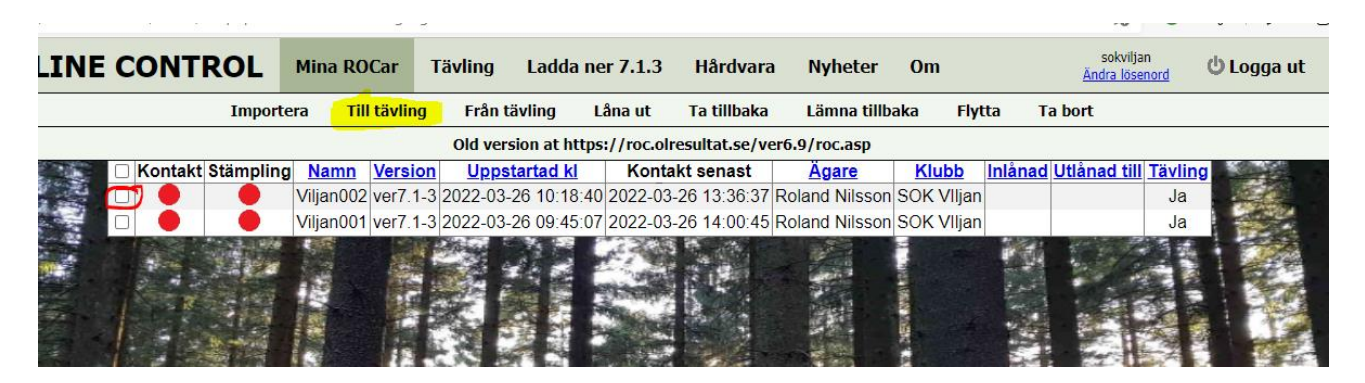

• När du skall låna ut en ROC, bocka i rutan framför ROCen och klicka på Låna ut i listen. Då får du upp en ruta med en rullist. Där väljer du vem/vilket konto du vill låna ut ROCen till. Sedan får du se till att den kommer till personen/klubben som skall låna den rent fysiskt också.

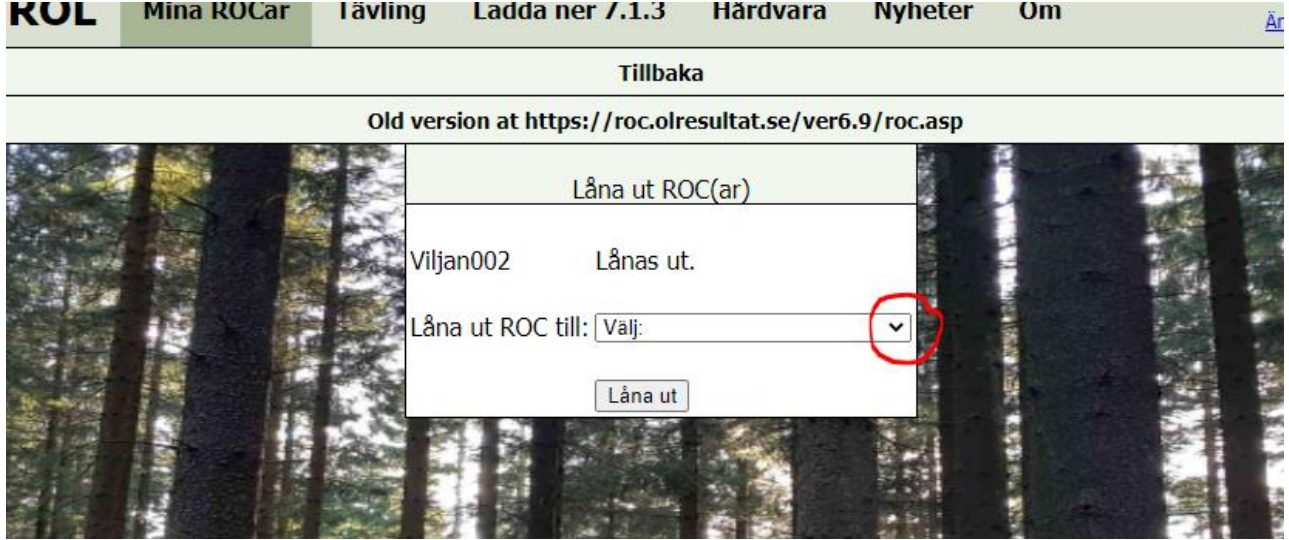

• När några ROC är inlånade från andra klubbar eller utlånade till andra klubbar så finns den informationen också under Mina ROCar i kolumnerna Inlånad och Utlånad till, se nedan. Glöm inte att lägga till inlånade ROC till din tävling för att det skall fungera.

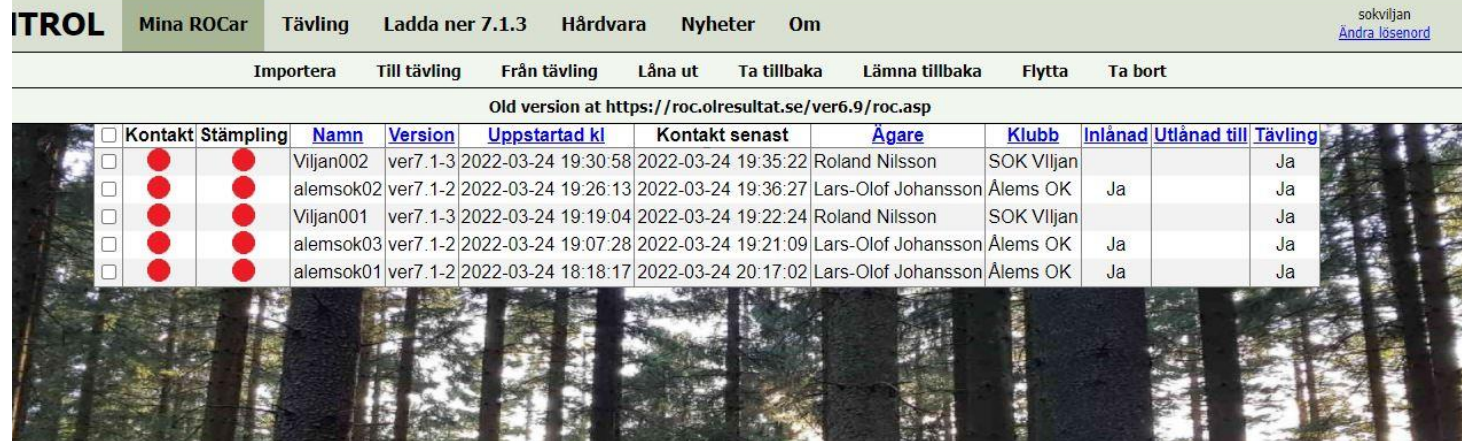